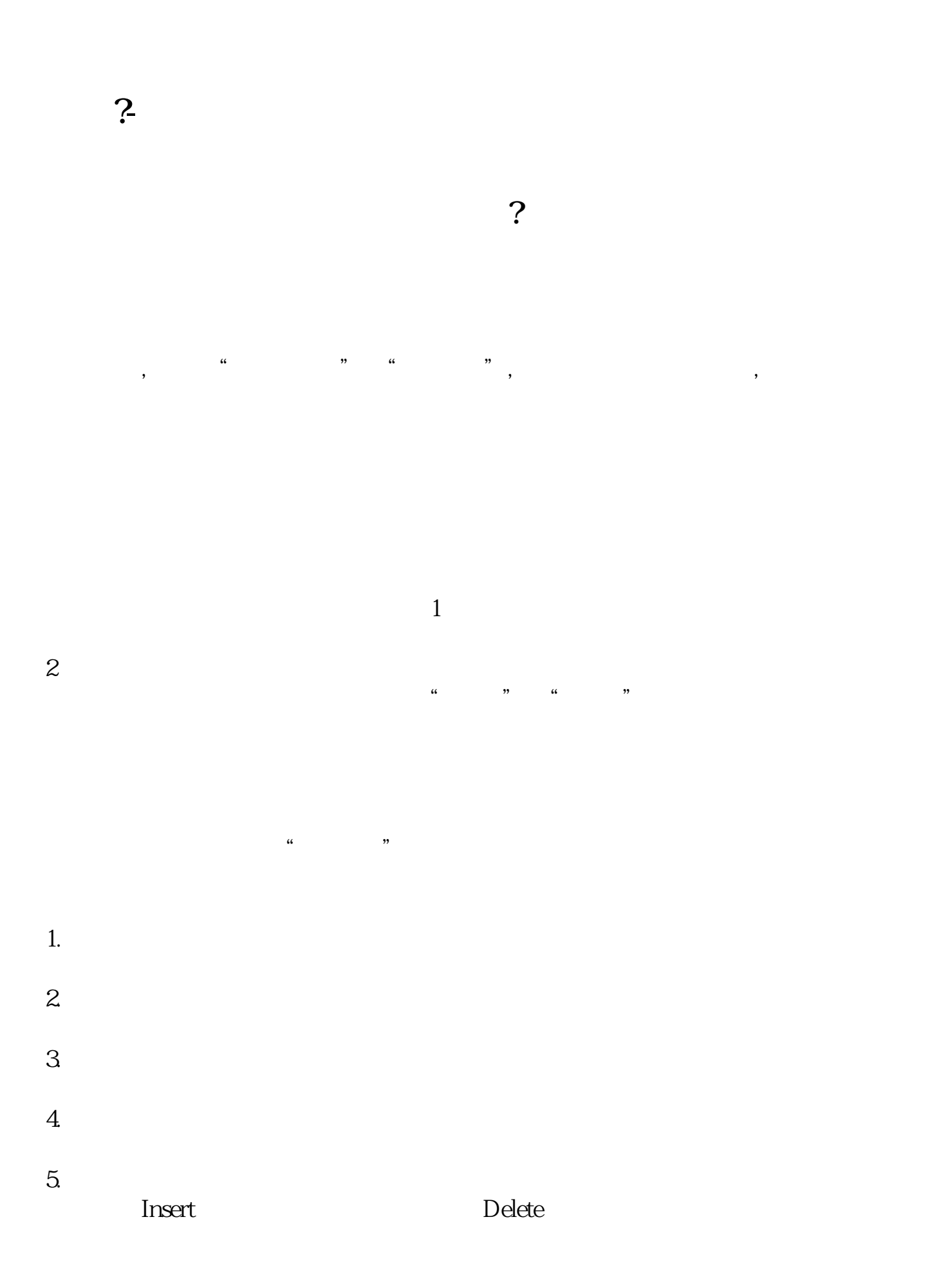

 $ALT+X$ 

 $6.$ 

 $30\%$ 

 $9$ 

**四、股票如何设置自动挂单,设定上下限自动出售如何操作**

 $830$ 

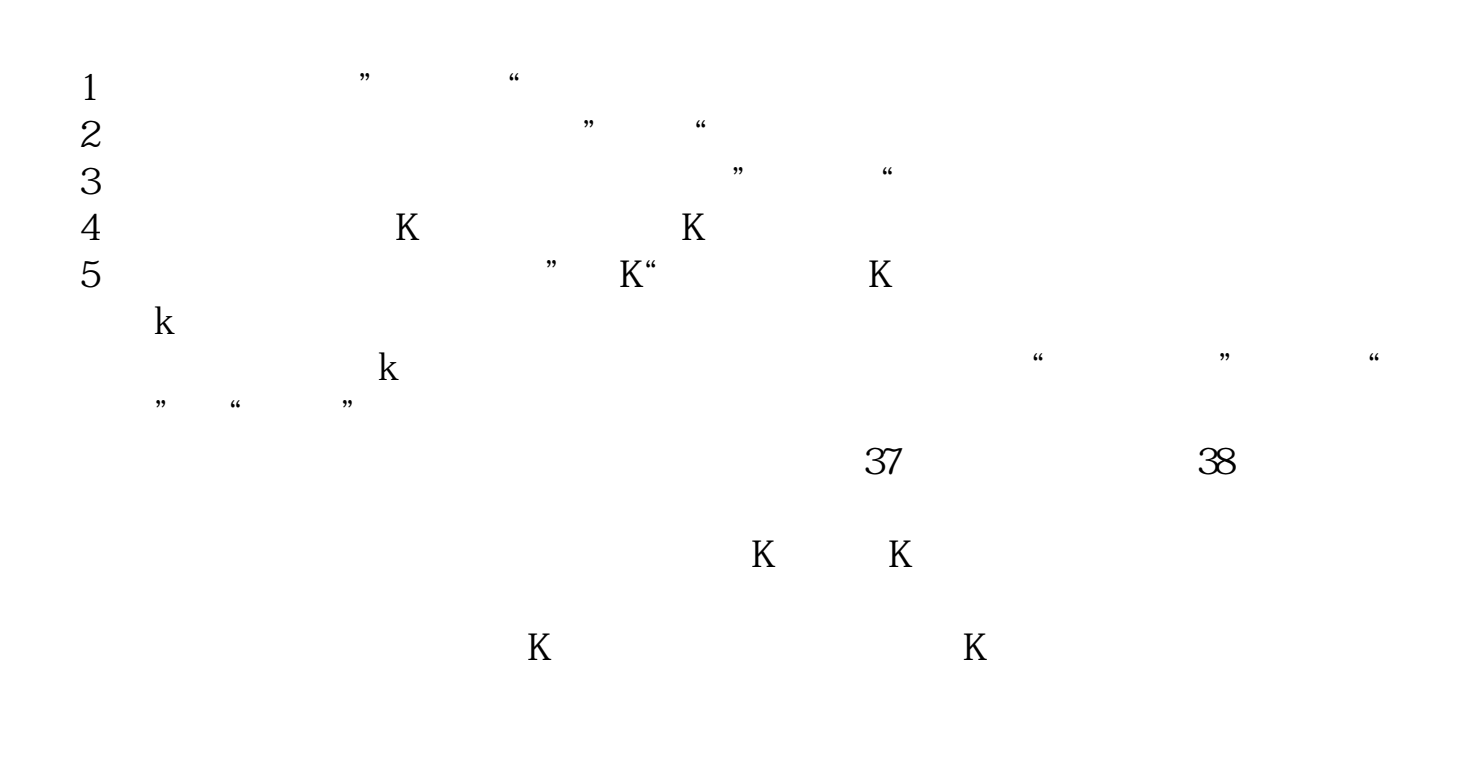

用户可以在交易的时间内,打开自己用的股票交易软件,找到软件中的"股票交易",  $\overline{R}$  $\mathcal{A}$ 

通达信--"工具"菜单--自动换页--点击--弹出对话框"确认自动换页",点击确认

 $\rm{stock}$ 

**八、我想开发属于自己的股票软件!自动交易**

 $1$  2

 $\frac{a}{\sqrt{m}}$  $\mathfrak{R}$ 

 $\rm D IY$ 

 $128$ 

 $\frac{200-500}{200}$ 

## $\mathfrak{so}$

 $4/5$ 

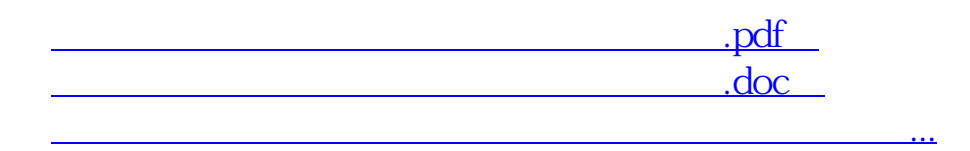

 $\frac{4}{\pi}$ 

http://www.83717878.com/store/3257616.html